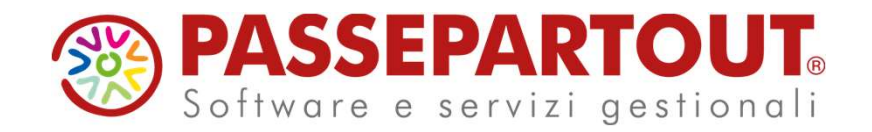

# NOVITA' DI VERSIONE 2022I CONTABILITA'

Sabrina Canali

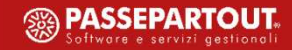

## Argomenti

- $\checkmark$  Nuova emissione effetti
- 
- 
- **Argomenti<br>
√** Nuova emissione effetti<br>
√ Credito iva annuale in liquidazione<br>
✓ Stampa stato delega F24\F23<br>✓ Implementazioni Riconciliazione Bancaria Argomenti<br>
√ Nuova emissione effetti<br>
√ Credito iva annuale in liquidazione<br>
√ Stampa stato delega F24\F23<br>
√ Implementazioni Riconciliazione Bancaria **Argomenti**<br>
√ Nuova emissione effetti<br>
√ Credito iva annuale in liquidazione<br>
√ Stampa stato delega F24\F23<br>
√ Implementazioni Riconciliazione Bancaria

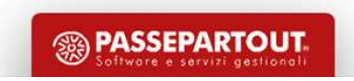

- 
- Riordinata l'operatività utente:<br>• RICERCA: filtri 'dedicati' (anagrafiche cli/for e documenti)<br>• SELEZIONE: scegliere le rate, riordinarle, aggiornare coordinate bancarie mancanti o errate,<br>variare date di scadenza senza **Nuova emissione effetti**<br> **Exercise di Scalenza Scalenza Scalenza Scalenza Scalenza Scalenza Scalenza senza coordinate bancarie mancanti o errate,<br>
SELEZIONE: scegliere le rate, riordinarle, aggiornare coordinate bancarie** Muova emissione<br>
International Control of Muslem Control of Muslem Control<br>
International Control of Structure<br>
SELEZIONE: scegliere le rate, riordinarle, aggiornare<br>
Variare date di scadenza senza costringere l'utente a<br> **FRICAMENTO:** ACCERCA: filtri 'dedicati' (anagrafiche cli/for e documenti)<br>
• SELEZIONE: scegliere le rate, riordinarle, aggiornare coordinate bancarie mancanti o errate,<br>
variare date di scadenza senza costringere l'utent **RICERCA:** filtri 'dedicati' (anagrafiche cli/for e documenti)<br>**SELEZIONE:** scegliere le rate, riordinarle, aggiornare coordinate bancarie mancanti o errate,<br>variare date di scadenza senza costringere l'utente ad "abbandon
- 

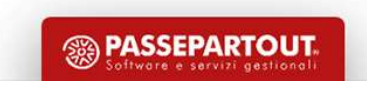

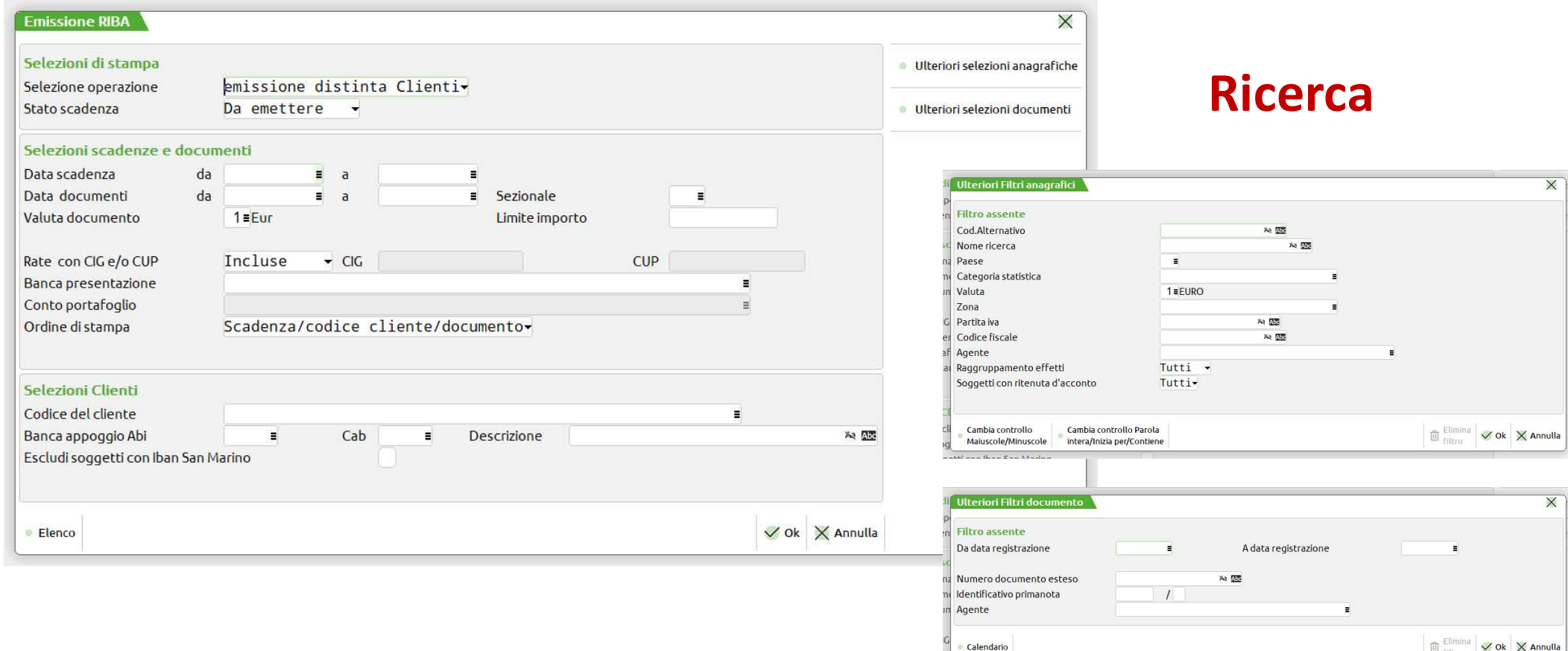

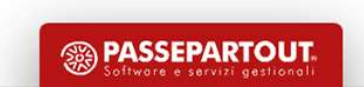

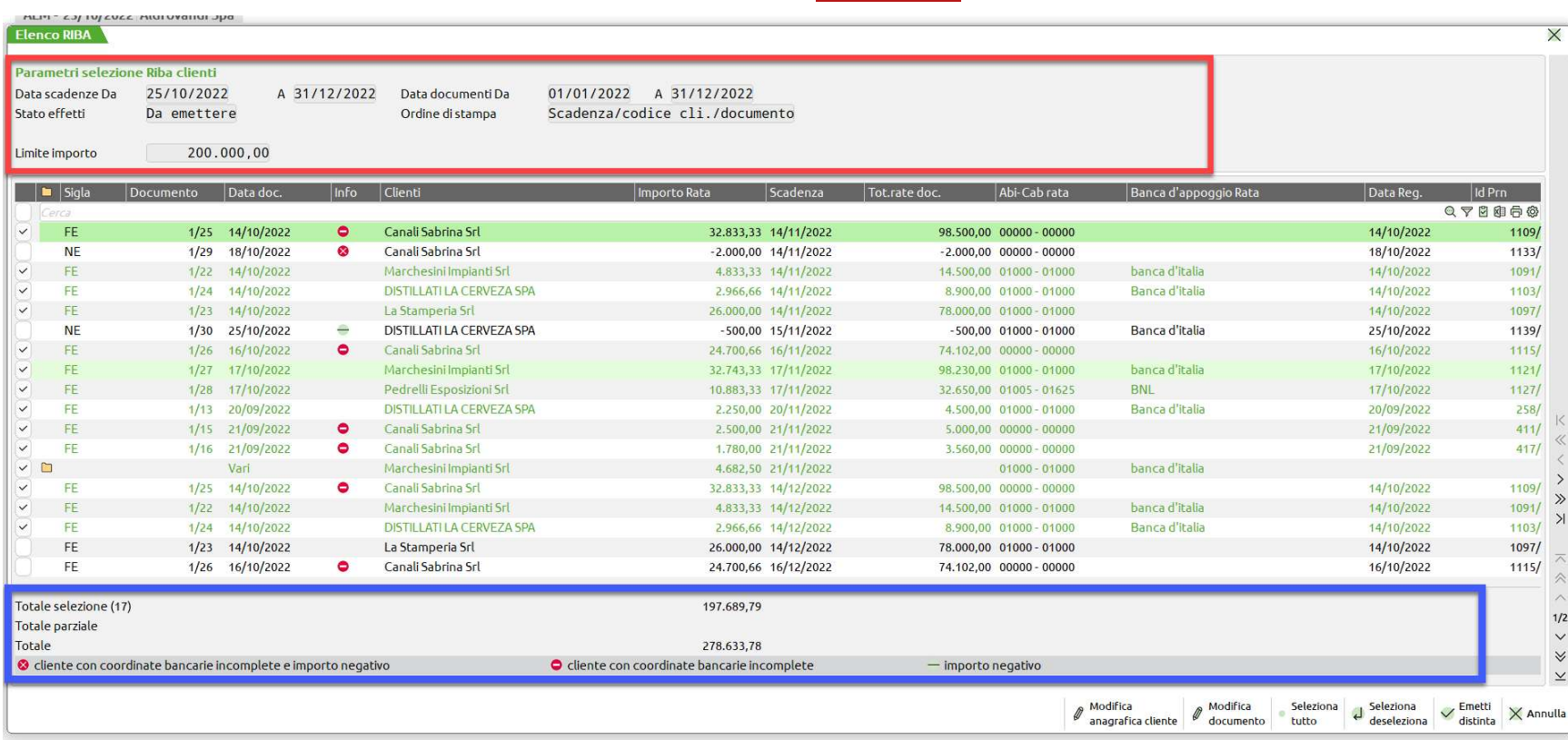

Selezione:

- ordinare
- variare
- marcare

 $-$  importo negativo

O cliente con coordinate bancarie incomplete

cliente con coordinate bancarie incomplete e importo negativo

5

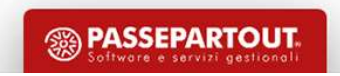

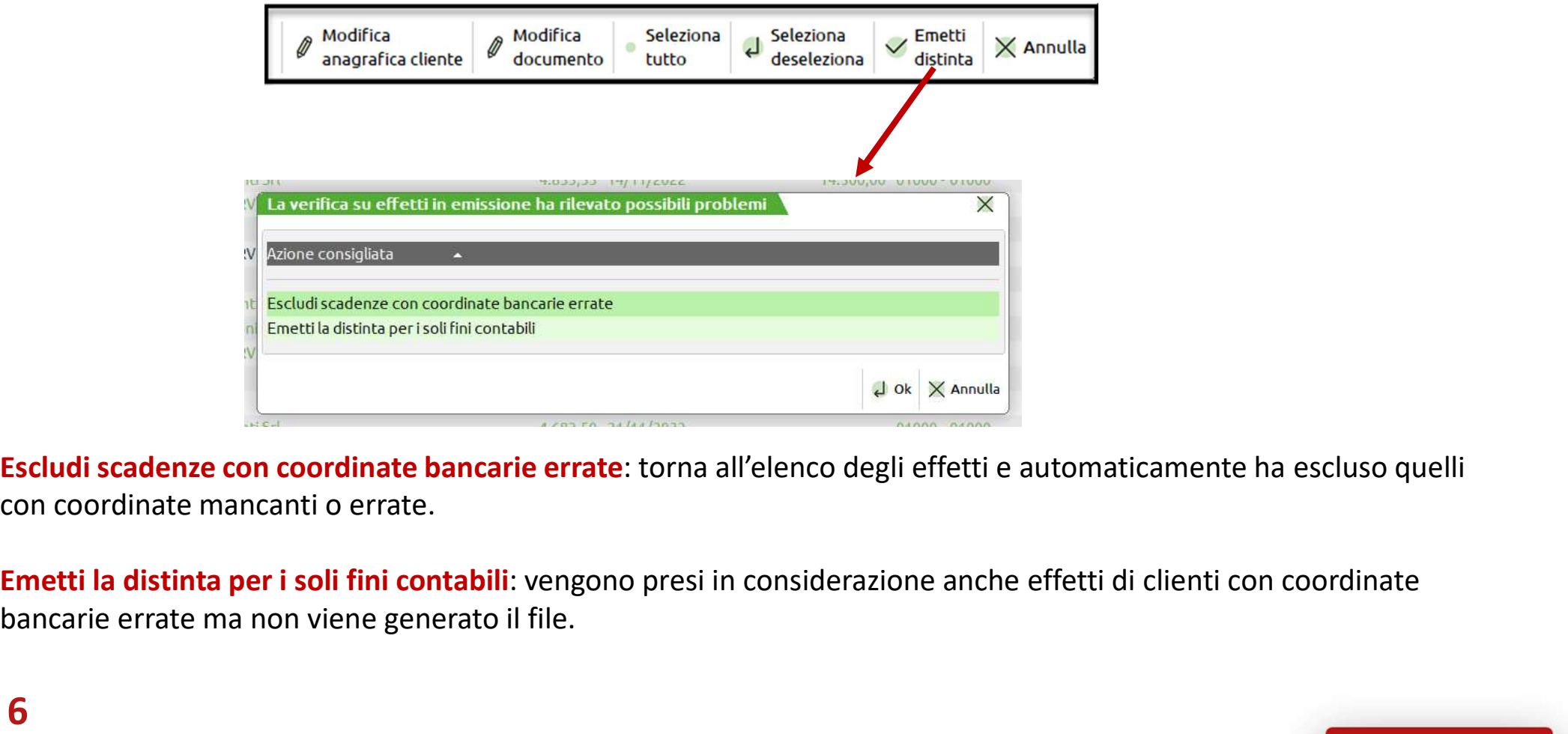

Escludi scadenze con coordinate bancarie errate: torna all'elenco degli effetti e automaticamente ha escluso quelli con coordinate mancanti o errate.

bancarie errate ma non viene generato il file.

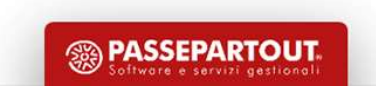

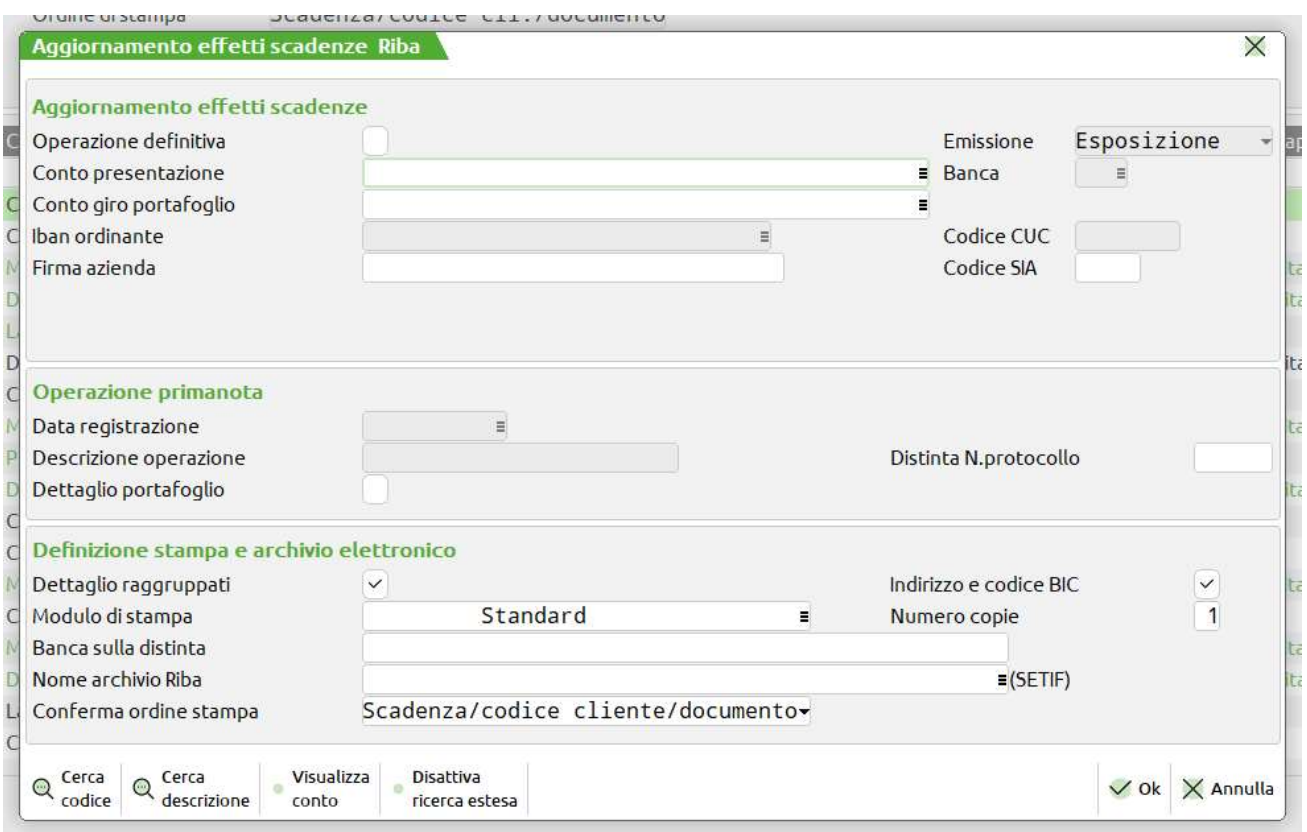

## Aggiornamento:

**SASSEPARTOUT** 

- scadenzario
- primanota
- file
- distinta

## Credito iva annuale in liquidazione

## Funziona dall'anno 2022…lo utilizzerete dall'anno 2023

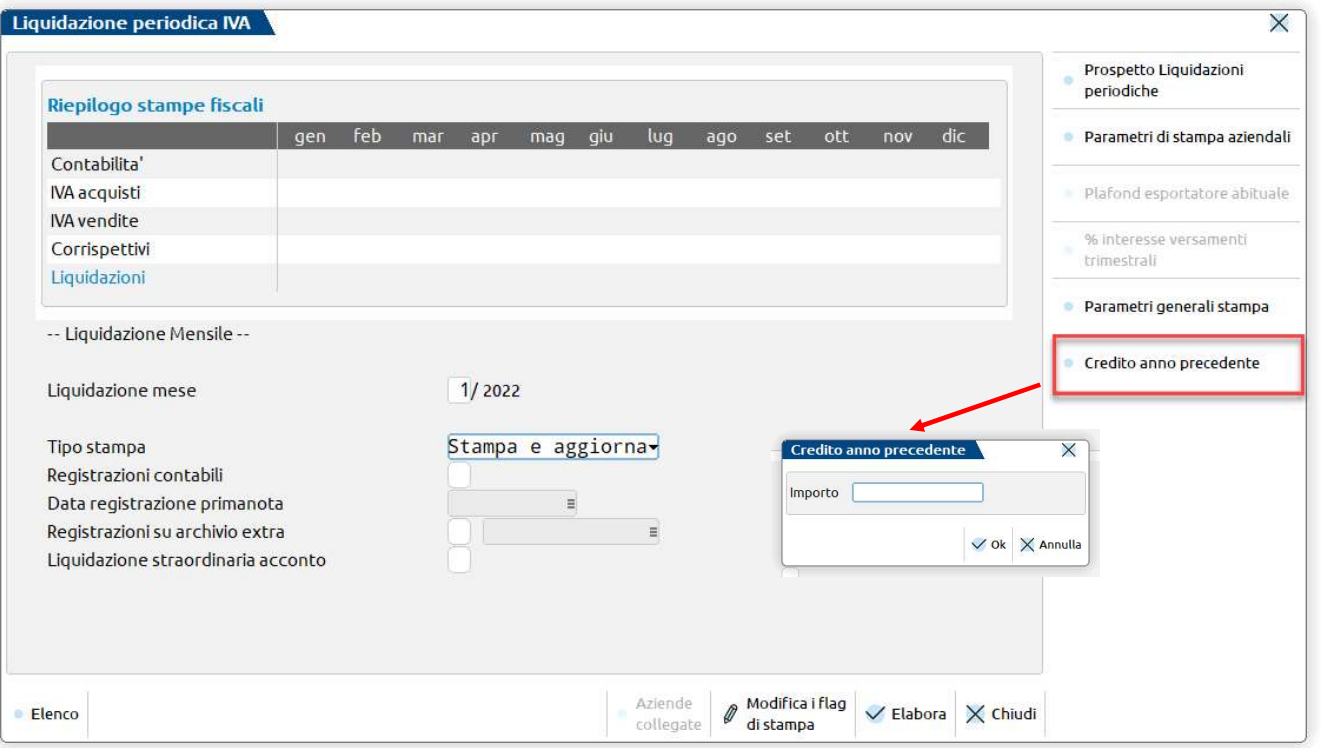

La prima volta che viene premuto il tasto, è possibile inserire il credito 6099 e memorizzarlo in 'Gestione tributi delega F24'.

 $\blacktriangle$ 

Attenzione: se successivamente si effettua la funzione di "Memorizza credito/debito iva", il tributo sarà aggiornato con i dati della Dichiarazione annuale.

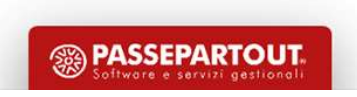

8

## Credito iva annuale in liquidazione

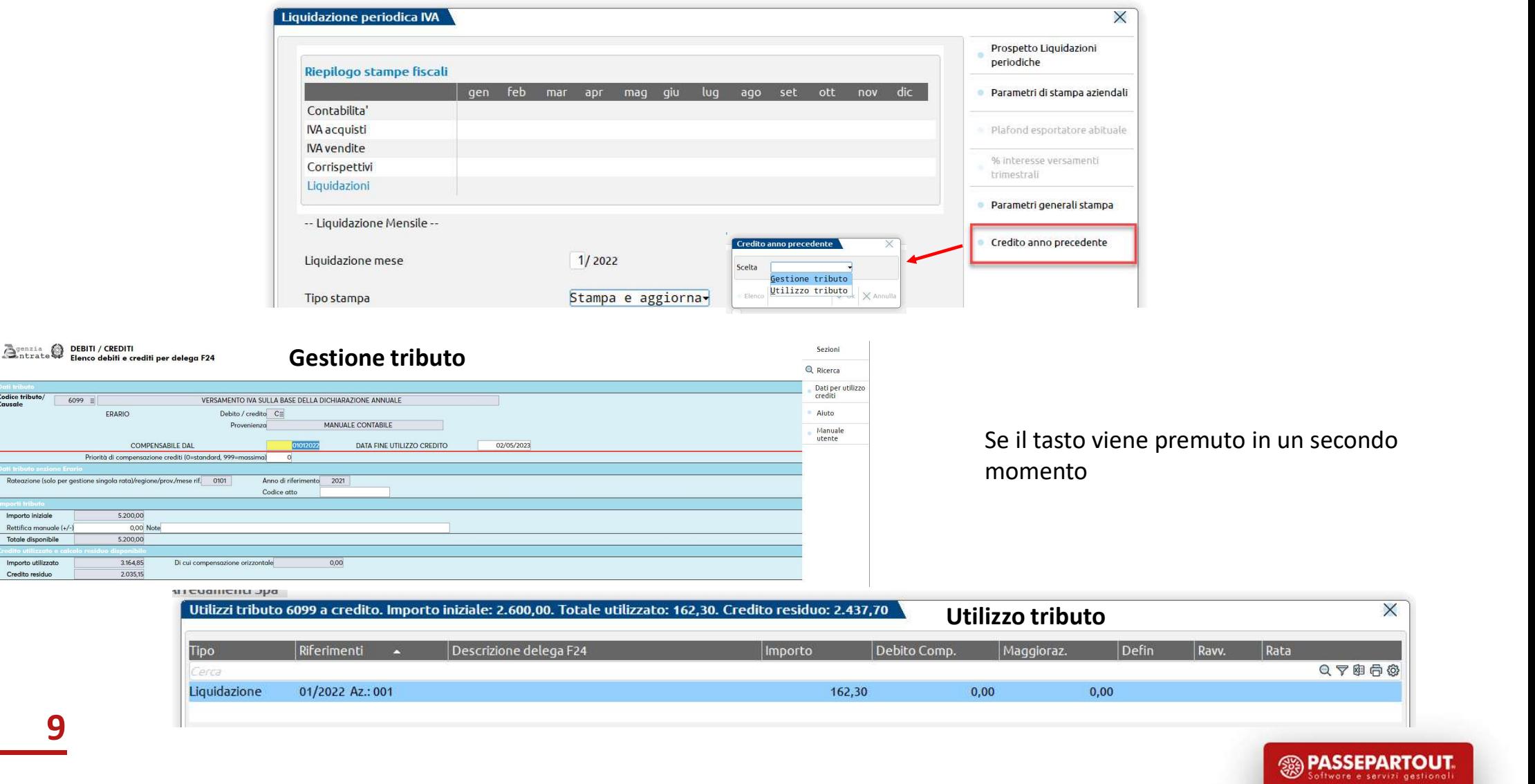

## Stampa stato delega in modello

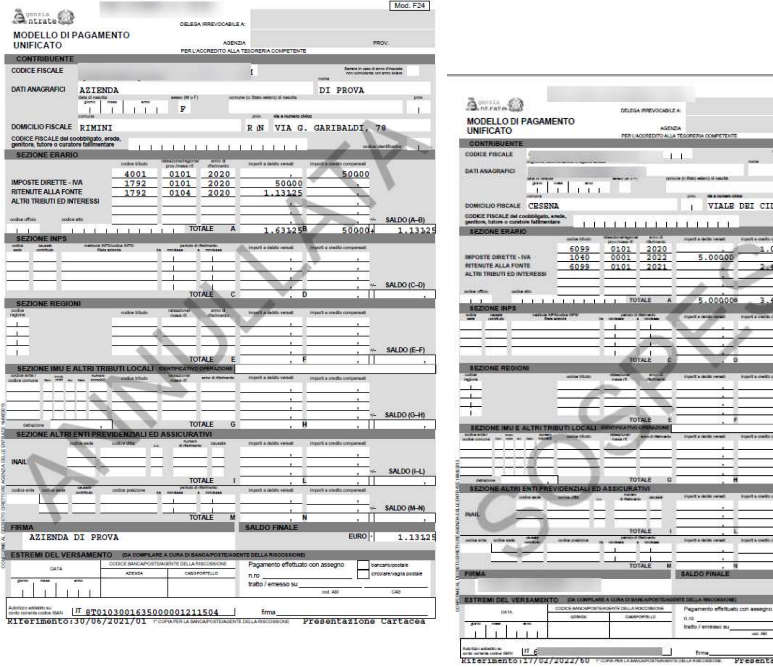

Mod. F24

L'anteprima di stampa anche di deleghe sospese e annullate

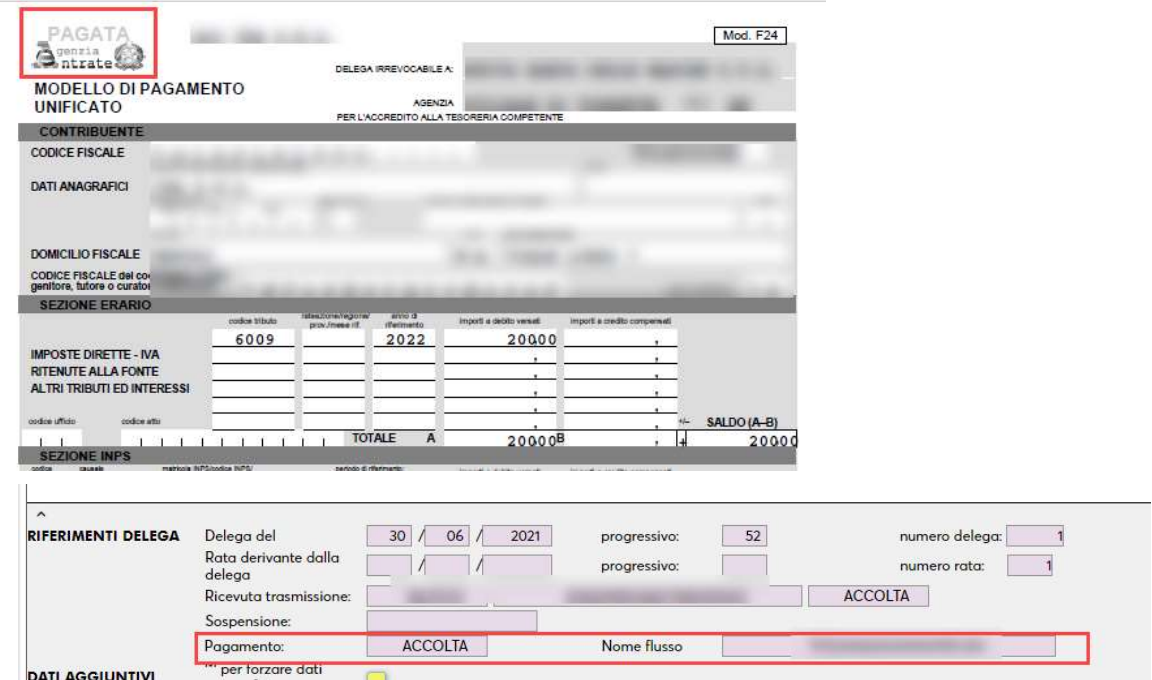

La delega si considera pagata se ha la ricevuta di pagamento associata e questa si trova nello stato ACCOLTA.

Le deleghe (Cartaceo, CBI, Fisconline) sono pagate se lo stato Sì=S o Invio telematico definitivo=T, ed è presente la data di pagamento.

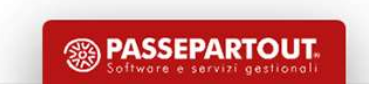

# Riconciliazione Bancaria<br>
E PRIMANOTA DEI MOVIMENTI BANCARI COLLEGATI

Accedendo da Revisione primanota ad una registrazione contabile riconciliata con uno o più movimenti bancari, è disponibile il pulsante Visualizza movimenti bancari collegati [Ctrl+Shift+F5], che consente di visualizzare l'elenco dei movimenti bancari collegati alla specifica primanota e le relative informazioni di dettaglio

> Totale parzial Totale Riconciliato

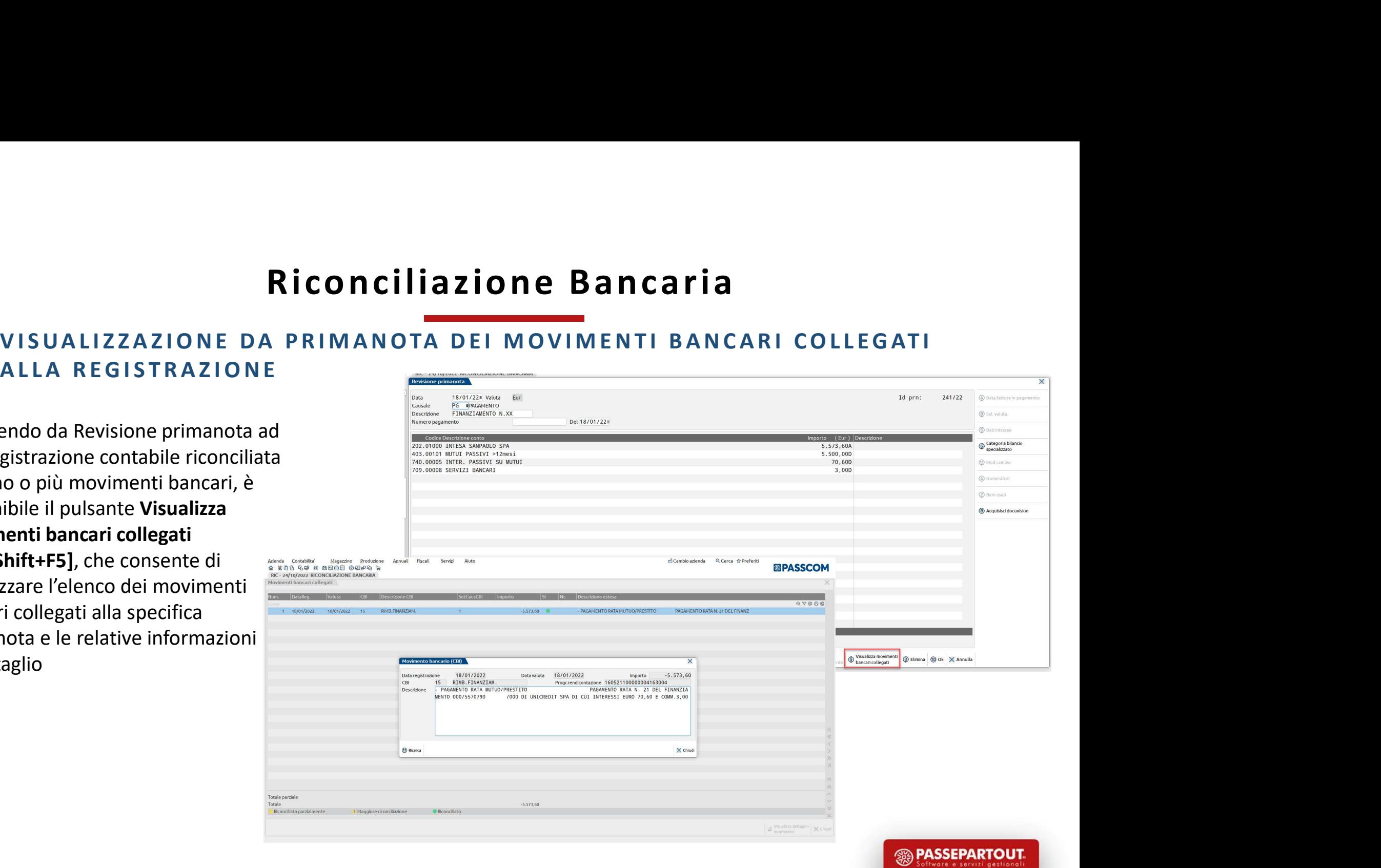

# Riconciliazione Bancaria<br>
POSSIBILITÀ DI IMPORTARE FILE CSV/TXT CON DESCRIZIONE SU PIÙ<br>
COLONNE<br>
SISibile importare movimenti bancari da file<br>
TXT con descrizione suddivisa su più colonne, premierante configurazione e N.2 Riconciliazione<br>
POSSIBILITÀ DI IMPORTARE FILE CSV/TXT C<br>
COLONNE<br>
Sisibile importare movimenti bancari da file<br>
TXT con descrizione suddivisa su più colonne,<br>
a modificare manualmente il file. **Riconciliazione Bancaria<br>
ERICONCILIAZIONE BANCARIA**<br>
ERICARE FILE CSV/TXT CON DESCRIZIONE SU PIÙ

E' possibile importare movimenti bancari da file CSV/TXT con descrizione suddivisa su più colonne, senza modificare manualmente il file.

Nella configurazione è stato introdotto un nuovo campo "Descrizione movimento composta da", preimpostato a 1, nel quale va inserito il numero di colonne in cui è suddivisa la descrizione del movimento bancario (fino ad un massimo di 3). In base al numero che viene digitato in questo campo vengono attivati uno o più campi di descrizione. La descrizione completa dei movimenti bancari sarà composta concatenando le descrizioni presenti nelle varie colonne indicate.

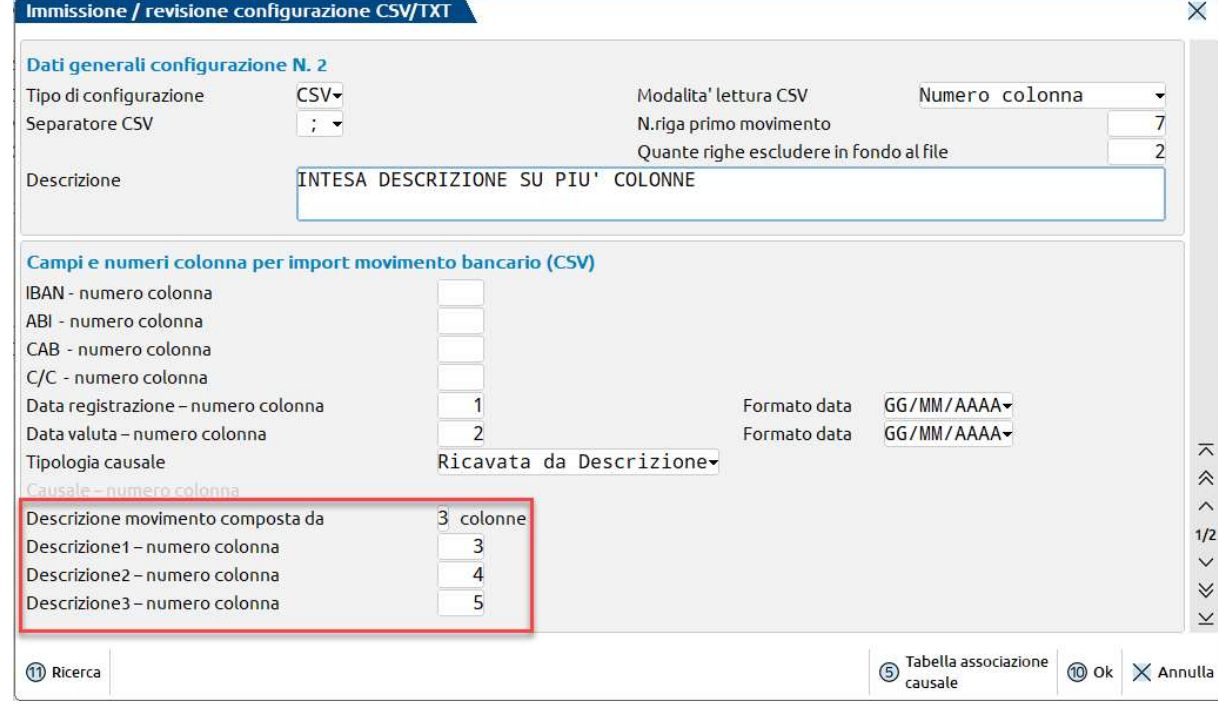

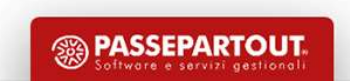

# Riconciliazione Bancaria<br>ENDE CHE NON GESTISCONO LO SCADENZARIO<br>ENDE di Riconciliazione bancaria anche in aziende che non gestiscono lo

Riconciliazione Bancaria<br>
E' possibile attivare la funzione di Riconciliazione bancaria anche in aziende che non gestiscono lo<br>
E' possibile attivare la funzione di Riconciliazione bancaria anche in aziende che non gestisc RICONCILIAZIONE BANCATIA<br>ATTIVAZIONE IN AZIENDE CHE NON GESTISCONO LO SCADENZARIO<br>E' possibile attivare la funzione di Riconciliazione bancaria anche in aziende che non gestiscono lo<br>scadenzario. Si segnalano le seguenti p

- **Si scalenzario.** Si segnalano le seguenti particolarità: en si segnalano le seguenti particolarità: la funzione Immissione Primanota guidata [F7] non può essere utilizzata in caso di registrazioni contabili che riguardi **Riconciliazione Bancaria**<br>TIVAZIONE IN AZIENDE CHE NON GESTISCONO LO SCADENZARIO<br>oossibile attivare la funzione di Riconciliazione bancaria anche in aziende che non gestiscono lo<br>denzario. Si segnalano le seguenti partico **Riconciliazione Bancaria**<br> **Riconciliazione Bancaria**<br> **Riconcilizzione Contabilizzare la funzione di Riconcilizzione bancaria anche in aziende che non gestiscono lo<br>
denzario. Si segnalano le seguenti particolarità:<br>
la** Immissione primanota [Shift+F6]. Al contrario, la funzione Immissione Primanota guidata [F7] **Riconciliazione Bancaria**<br> **FIVAZIONE IN AZIENDE CHE NON GESTISCONO LO SCADENZARIO**<br>
oossibile attivare la funzione di Riconciliazione bancaria anche in aziende che non gestiscono lo<br>
denzario. Si segnalano le seguenti pa **EXECONCILIAZIONE BANCATIA**<br>
TIVAZIONE IN AZIENDE CHE NON GESTISCONO LO SCADENZARIO<br>
oossibile attivare la funzione di Riconciliazione bancaria anche in aziende che non gestiscono lo<br>
denzario. Si segnalano le seguenti pa ATTIVAZIONE IN AZIENDE CHE NON GESTISCONO LO SCADENZARIO<br>
E' possibile attivare la funzione di Riconciliazione bancaria anche in aziende che non gestiscono lo<br>
scadenzario. Si segnalano le seguenti particolarità:<br>
• la fun contropartita cliente/fornitore, consented alternation control is detailed as for the control of the material cliential is a funzione **Immissione Primanota** guidata [F7] non può essere utilizzata in caso di la funzione **Im** deritario: 51 segnatario e seguerra paraceraria.<br>
la funzione **Immissione Primanota guidata [F7]** n<br>
registrazioni contabili che riguardino **fornitori con r**<br>
utilizzare la funzione **Contabilizza [F6]**, che permet<br>
lmmissi
- 

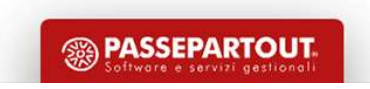

# Riconciliazione Bancaria<br>DELLA SOTTOCAUSALE CBI ASSOCIATA AI MOVIMENTI

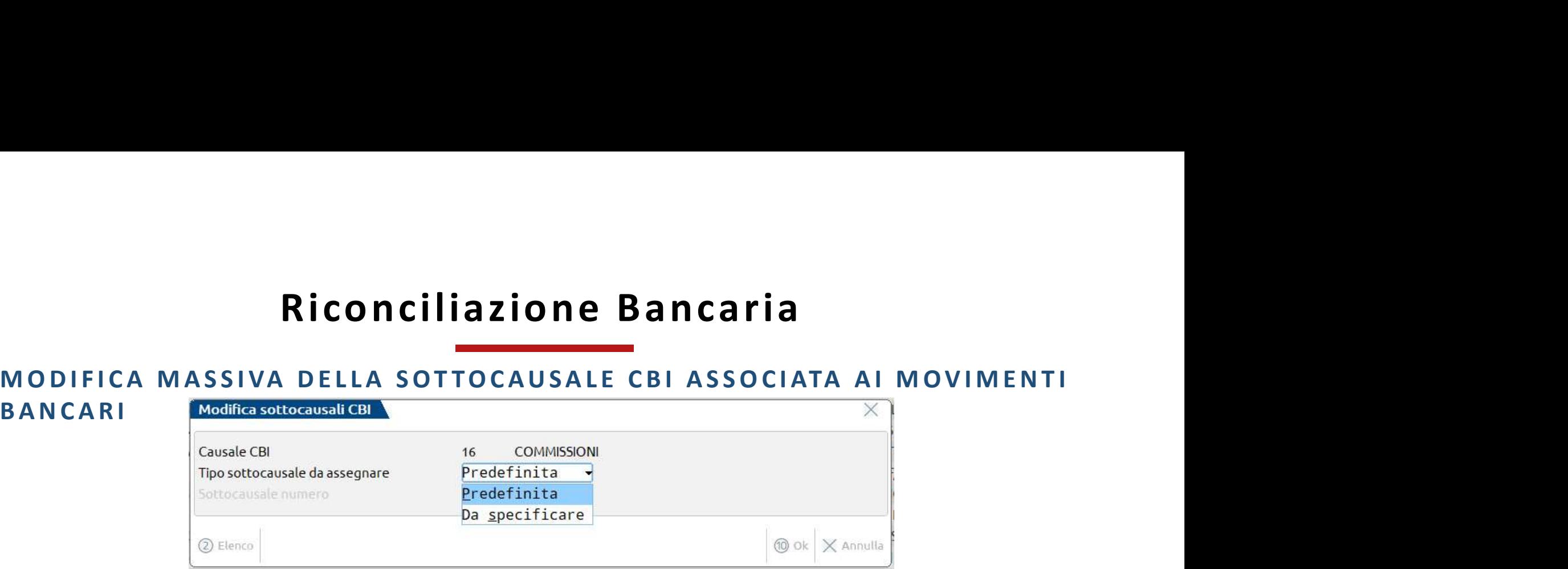

Nella finestra elenco dei movimenti bancari è disponibile la funzione Modifica sottocausale CBI [F6], che può essere utilizzata solo per movimenti bancari in stato "Da riconciliare". Se i movimenti selezionati hanno stessa causale CBI e stesso segno dell'importo, sono disponibili due modalità di modifica della sottocausale:

• Predefinita: viene assegnata la sottocausale CBI marcata come Predefinita, avente stesso segno banca rispetto al segno dell'importo del movimento;

• Da specificare: viene attivato il successivo campo "Sottocausale numero" che permette di selezionare una delle sottocausali collegate alla causale CBI dei movimenti.

14 segno banca. Nel caso in cui l'utente selezioni più movimenti con causale CBI diversa oppure con stessa causale CBI ma importo avente segno diverso, è disponibile solo la modifica della sottocausale CBI con assegnazione della predefinita per

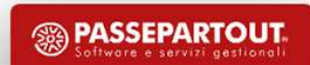

# Riconciliazione Bancaria<br>MOVIMENTI BANCARI "DA LAVORARE"<br>ti

Nella finestra elenco dei movimenti bancari vengono visualizzati in automatico solo i movimenti ancora da lavorare, ossia in stato diverso da "Riconciliato" e "Annullato".

Tramite il tasto Movimenti ultimi 2 anni [Ctrl+Alt+F4] è possibile modificare automaticamente il filtro visualizzando tutti i movimenti con data registrazione compresa nell'anno di apertura dell'azienda e nell'anno precedente, senza filtro sullo stato del movimento.

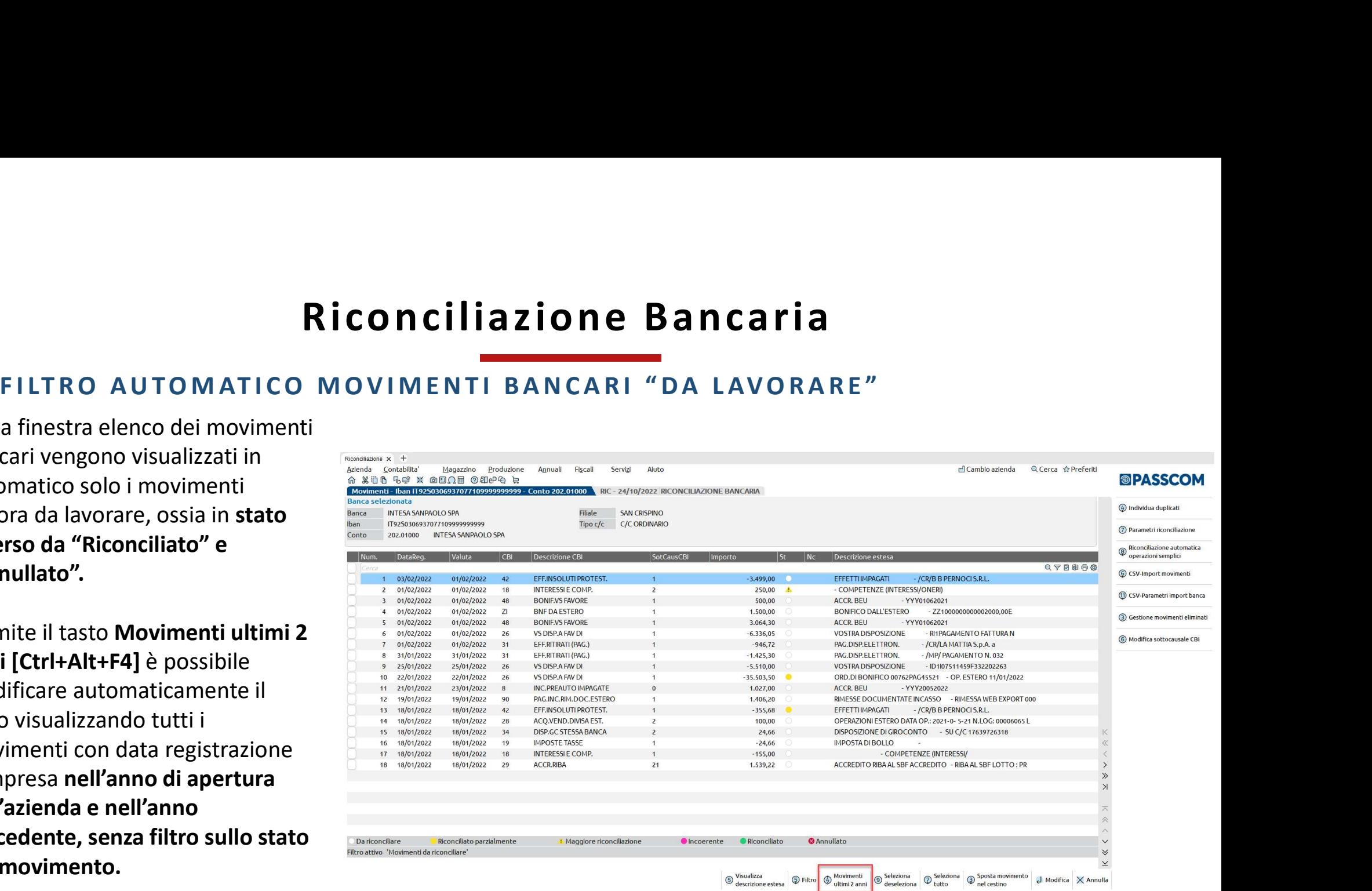

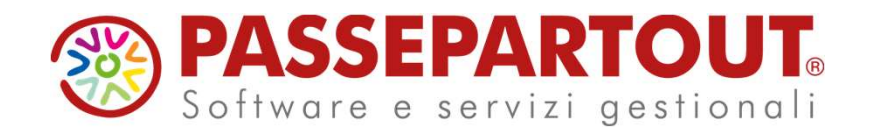

# NOVITA' DI VERSIONE CONTABILITA'

## Sabrina Canali

**PASSEPARTOUT.**